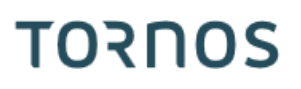

## Post processeur Optimove ISO machines

## **TORNOS**

#### **Contenu**

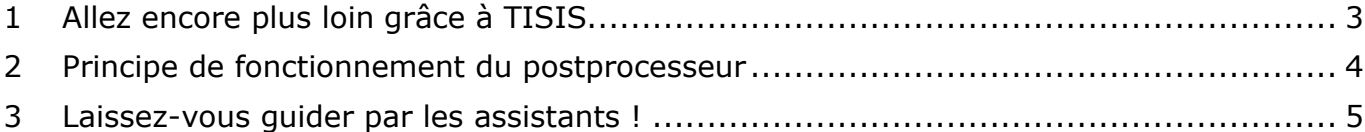

# **TORNOS**

## <span id="page-2-0"></span>**1 Allez encore plus loin grâce à TISIS**

TISIS Optimove est le logiciel qui permet la programmation des machines haut de gamme de la firme Tornos.

Grâce à de puissants algorithmes, le calculateur « Optimove » génère des trajectoires d'axes très pointues.

Il devient ainsi très facile et rapide de programmer des trajectoires complexes sans avoir à utiliser de FAO.

Depuis la version 3.4 de TISIS, les machines ISO, bénéficient également du potentiel des algorithmes « Optimove ». En effet, un post processeur a été développé pour sortir directement le code ISO précalculé dans le programme pièce des machines ISO.

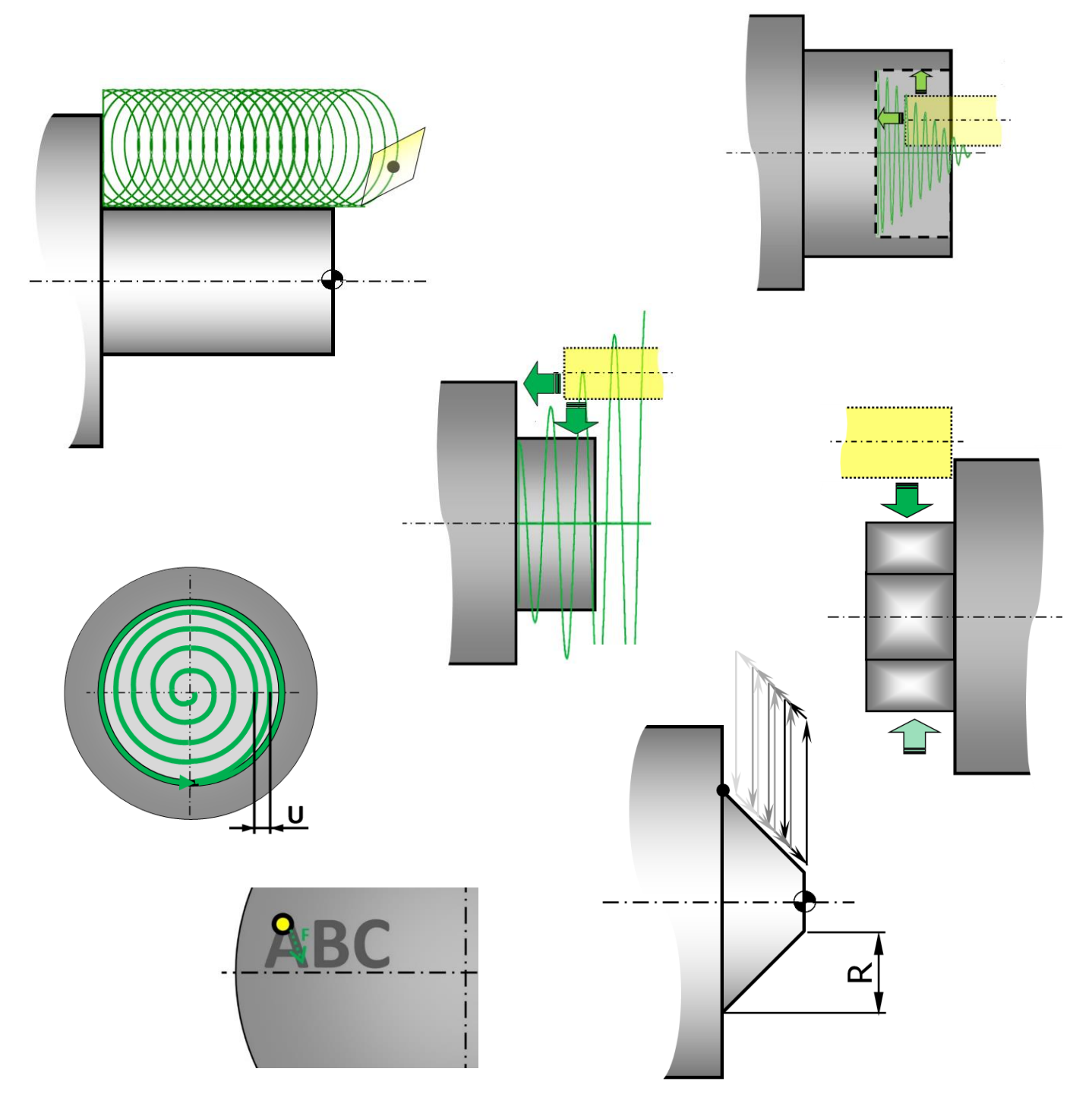

#### <span id="page-3-0"></span>**2 Principe de fonctionnement du postprocesseur**

Le principe est très simple, le programmeur renseigne ses usinages grâce aux macros G9xx comme s'il s'agissait de fonctions habituelles, et le postprocesseur compile automatiquement les lignes ISO. Le programme pièce reste très simple de lecture car les lignes de codes générées sont masquées. Au besoin il est possible de les visualiser très facilement.

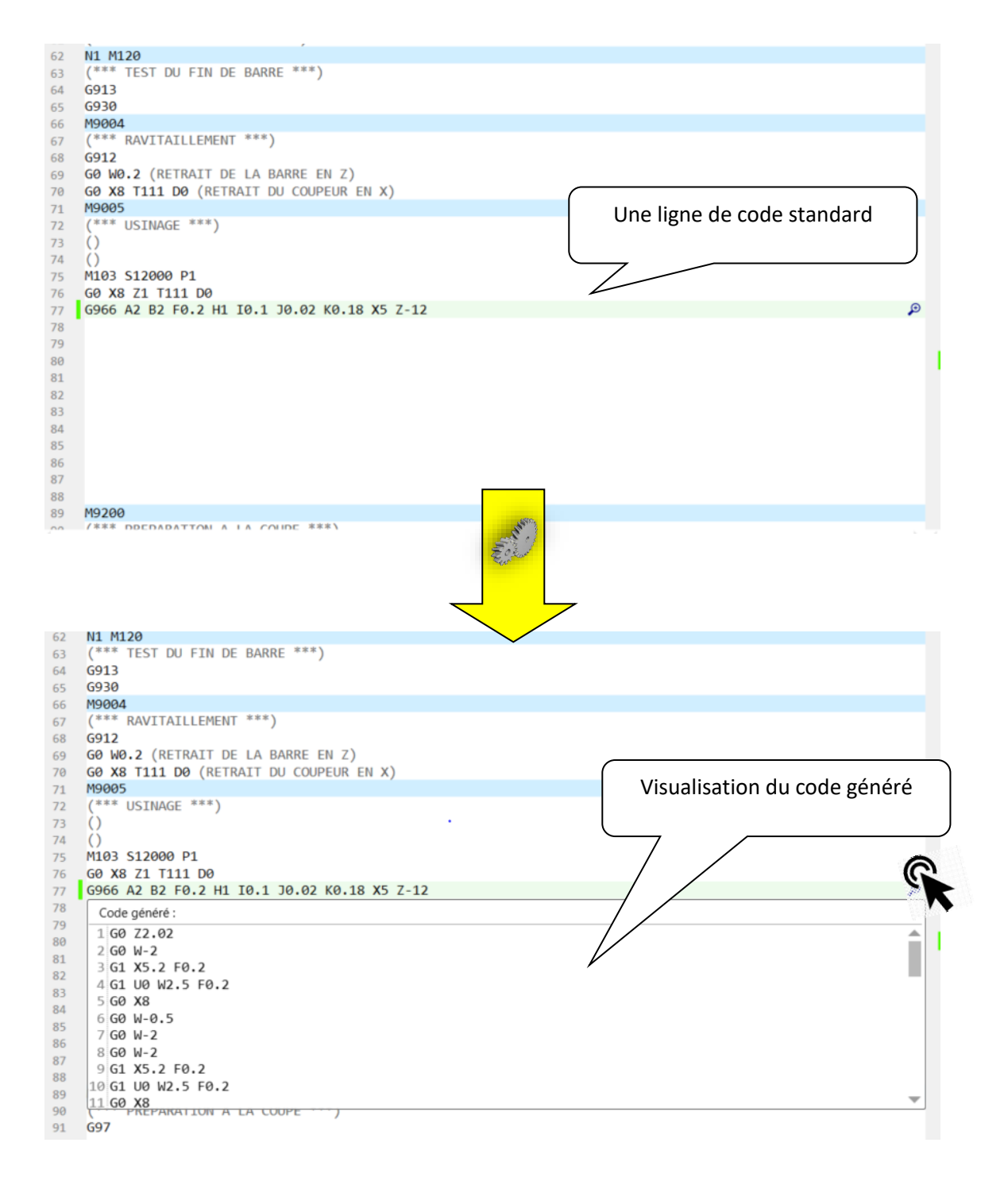

# **TORNOS**

### <span id="page-4-0"></span>**3 Laissez-vous guider par les assistants !**

Il est désormais plus simple que jamais de programmer vos pièces. En effet lorsque le pointeur de la souris est sur une ligne vide du programme, vous pouvez cliquer sur « Assistant » (F12). Un pop-up s'ouvre pour vous proposer l'intégralité des fonctions disponibles.

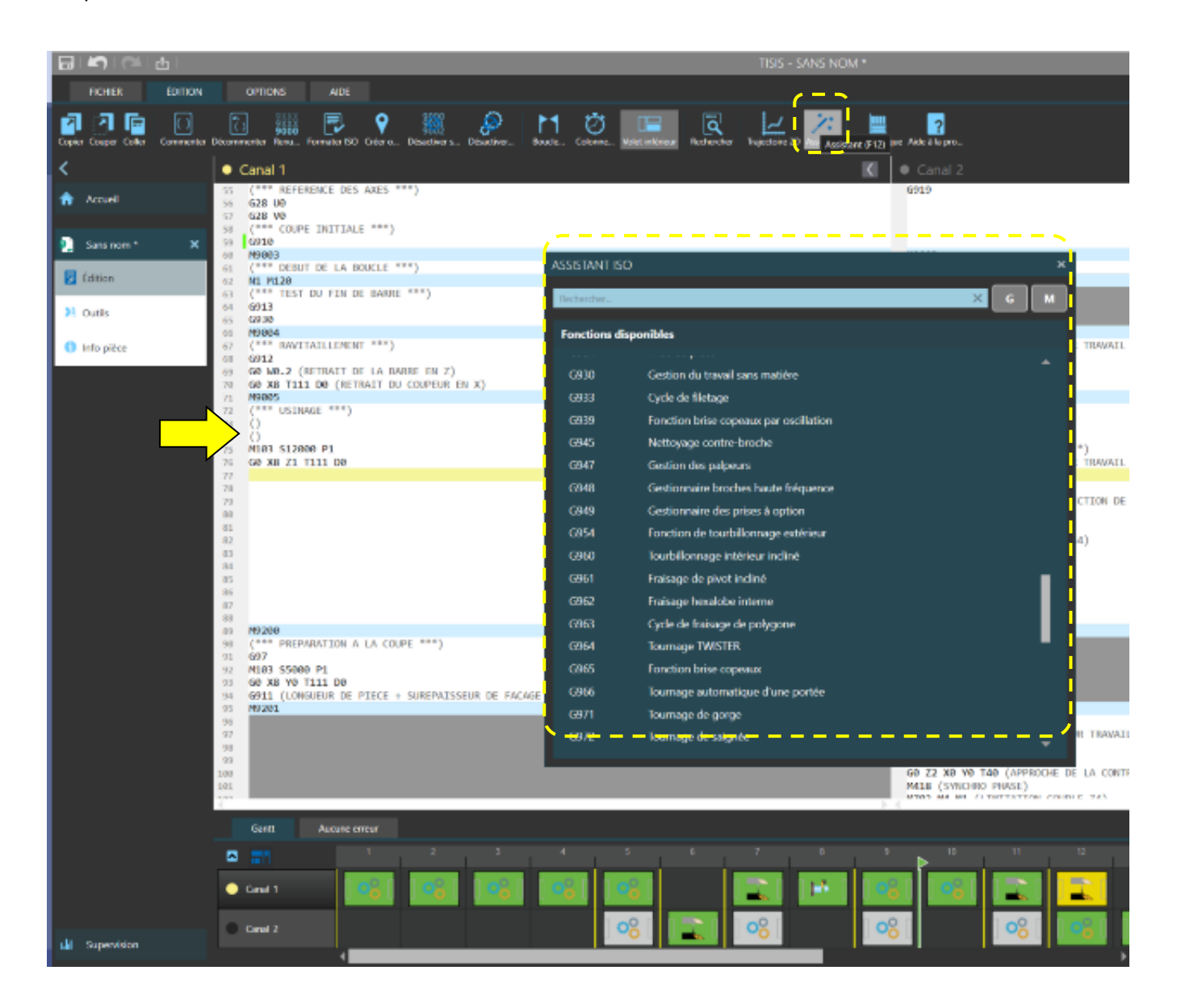

Vous pouvez ensuite rechercher une fonction dans la liste, ou plus rapidement encore, via la barre de recherche qui va filtrer les fonctions correspondantes.

Exemple : en tapant "Fraisage" le système ne vous proposera que les macros de fraisage.

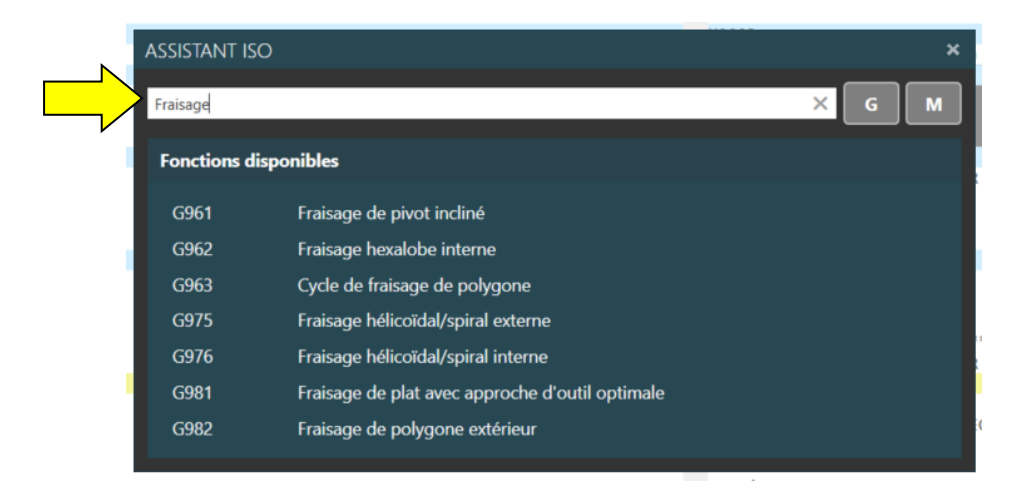

Une fois la fonction sélectionnée, l'assistant interactif habituel vous guidera pour le paramétrage de la fonction.

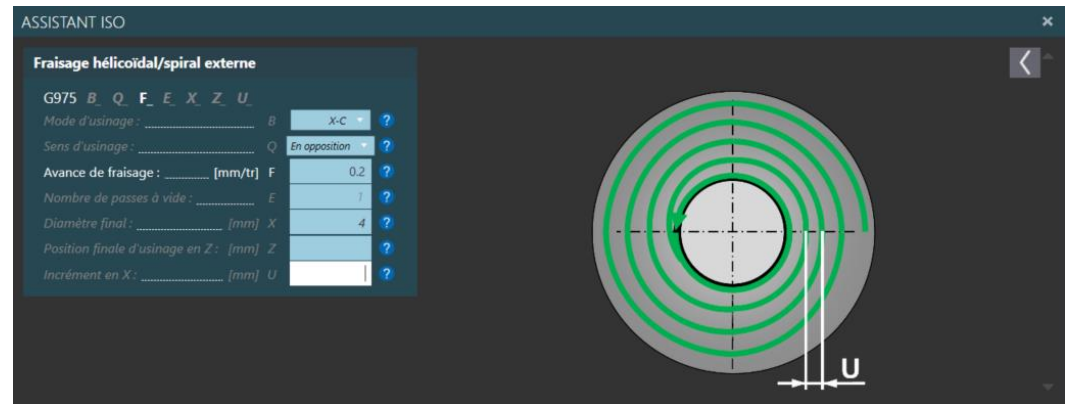

Autre avantage non-négligeable, il n'est désormais plus nécessaire de mémoriser l'innombrable quantité de codes M pour piloter les dispositifs de votre machine. Là aussi vous pouvez utiliser l'assistant qui vous proposera un code G de pilotage pour chacun de vos dispositifs.

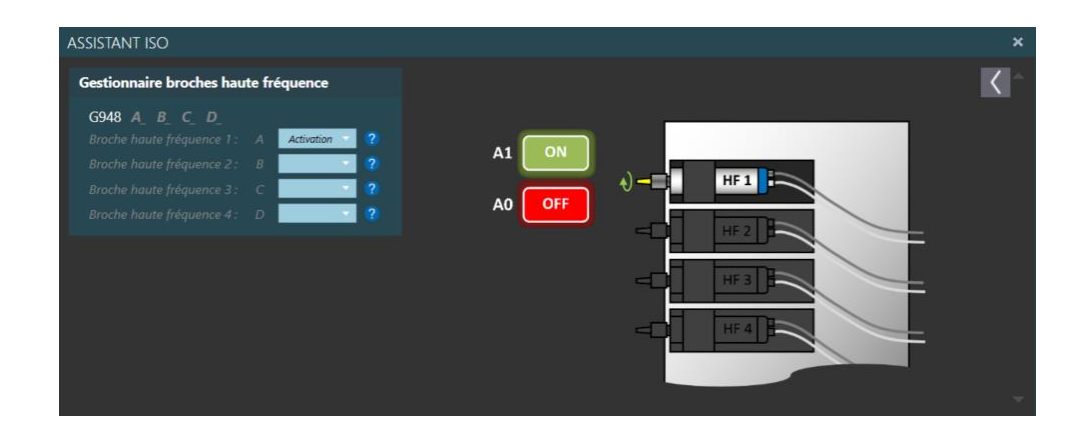